## **Student Process**

## Step 4: Track Submission Status in Naviance

**Tracking Transcript & App Materials Status**

- 1. Go to **Colleges I'm Applying To List**
- **2. Check the Transcript column to review when a counselor has submitted a transcript**
	- 1. The transcript column will say 'sent' if the transcript has been sent
- **3. Check the Office Materials column to review when a staff member has indicated that all materials** have been sent for that application
- 4. The Office Materials column will say 'submitted' if transcripts and any other required materials, like Common App forms or other school-specific forms, have been sent

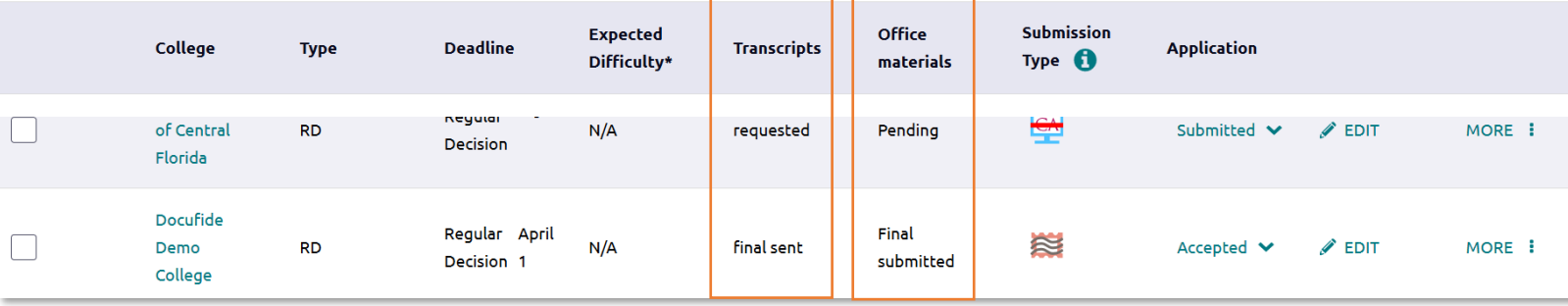

**Tracking LOR Status**

- 1. Go to **Colleges I'm Applying To List**
- 2. Select **Letters of Recommendation** at the bottom of the list
- 3. Check the Status column to review when a teacher has submitted a LOR

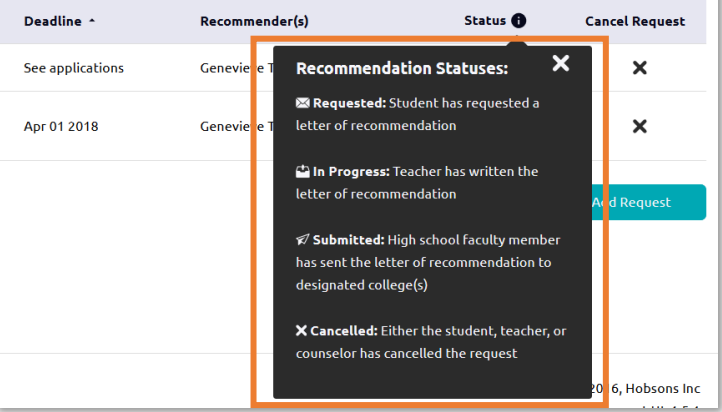

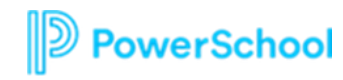

# Check Transcript Request Status

## **How do I request**

### **more transcripts?**

**Select** Request

**Transcripts** 

**How do I know if my transcript has been sent?** 

Watch the Transcript Request column to determine when the transcript has been sent

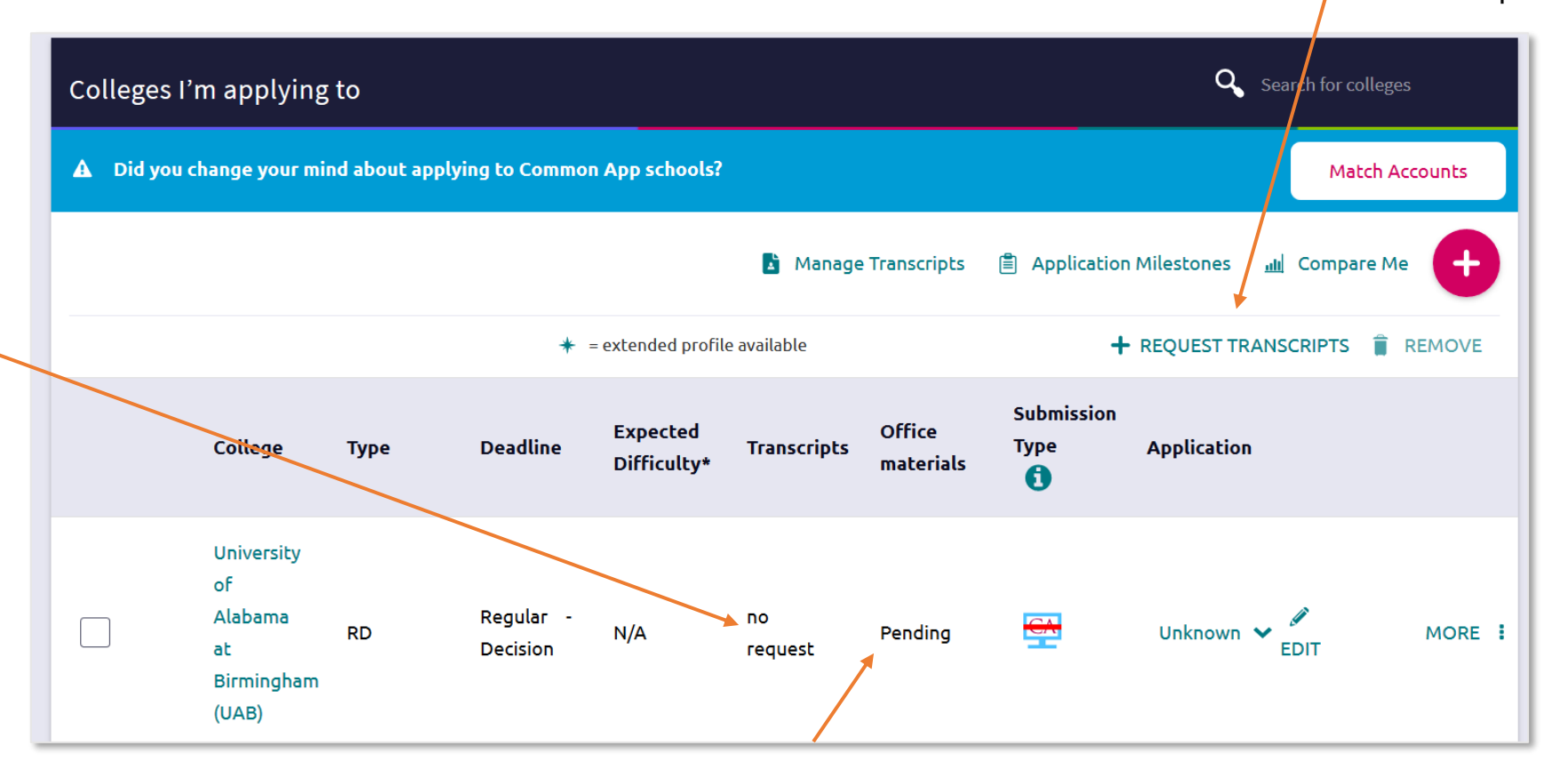

### **How do I know if my counselor has submitted everything I need for**

**an application?** If the Office Materials column says "submitted", this means all necessary materials from your school have been sent

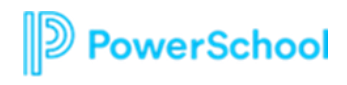